#### 1 Connect the power cable and press the power button for 7 seconds

Connectez le câble d'alimentation et appuyez sur le bouton d'alimentation pendant 7 secondes

Stromkabel anschließen und Betriebsschalter für 7 Sekunden drücken

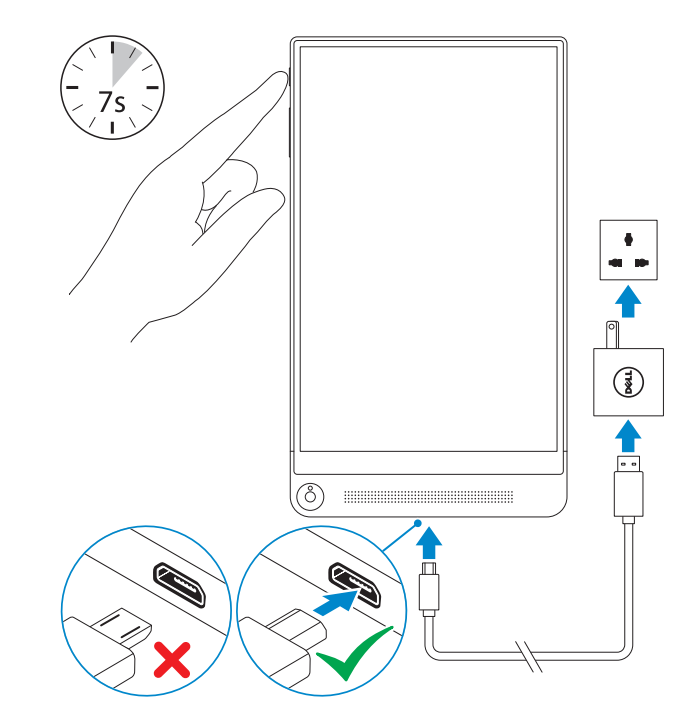

#### 2 Finish Android setup

## Quick Start Guide

DELL

# Venue 8 7000 Series

#### **NOTE:** If you are connecting to a secured wireless network, enter the password for the wireless network access when prompted.

Terminez l'installation d'Android Android-Setup abschließen

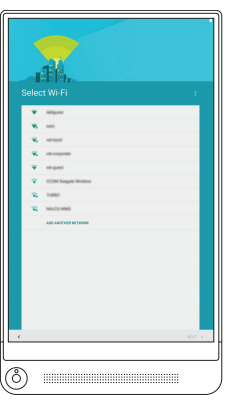

**REMARQUE :** si vous vous connectez à un réseau sans fil sécurisé, saisissez le mot de passe d'accès au réseau sans fil lorsque vous y êtes invité.

Enregistrez votre tablette Ihr Tablet registrieren

#### dell.com/support/retail

 ANMERKUNG: Wenn Sie sich mit einem geschützten Wireless-Netzwerk verbinden, geben Sie das Kennwort für das Wireless-Netzwerk ein, wenn Sie dazu aufgefordert werden.

#### Connect to your network.

Connectez-vous à votre réseau. Mit dem Netzwerk verbinden

## Inserting microSD card—optional

Insertion d'une carte microSD (facultatif) Einsetzen der MicroSD-Karte – optional

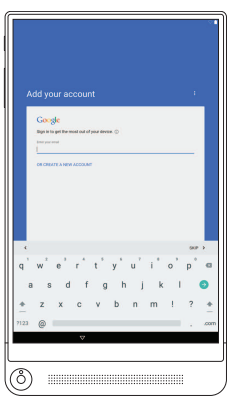

## Sign in to your Google account or create a new account. Connectez-vous à votre compte Google ou créez un nouveau compte Bei Ihrem Google-Konto anmelden oder neues Konto erstellen

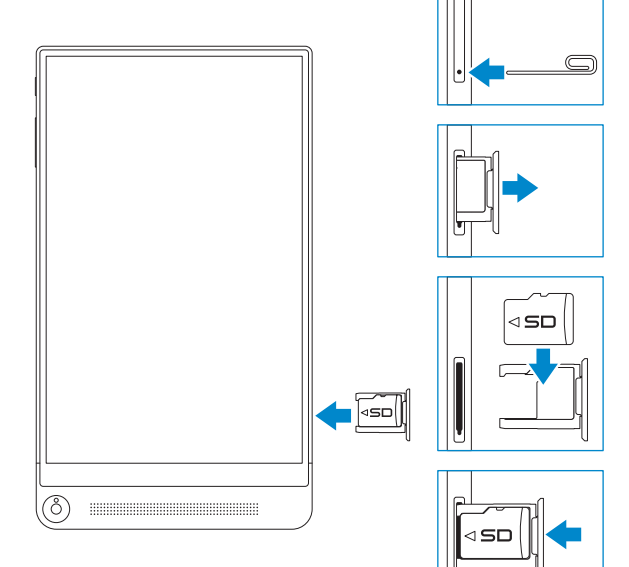

## 3 Register your tablet

- 7. Micro-USB/Charging port
- 8. Speaker
- 9. Service Tag label
- 10. MicroSD-card slot
- 11. Intel RealSense Snapshot
- 1. Power button
- 2. Volume buttons
- 3. Microphone
- 4. Ambient-light sensor
- 5. Front camera
- 6. Headset port
- 7. Micro-USB-/Ladeanschluss
- 8. Lautsprecher
- 9. Service-Tag-Etikett
- 10. MicroSD-Kartensteckplatz
- 11. Intel RealSense-Snapshot
- 1. Betriebsschalter
- 2. Lautstärketasten
- 3. Mikrofon
- 4. Umgebungslichtsensor
- 5. Kamera an der Vorderseite
- 6. Kopfhöreranschluss

- 1. Bouton d'alimentation
- 2. Boutons de volume
- 3. Microphone
- 4. Capteur de luminosité ambiante
- 5. Caméra avant
- 6. Port pour casque
- 7. Port micro-USB/de chargement
- 8. Haut-parleur
- 9. Étiquette de numéro de série
- 10. Logement de carte microSD
- 11. Instantané Intel RealSense

Printed in China. 2015-04

© 2015 Dell Inc. © 2015 Google Inc.

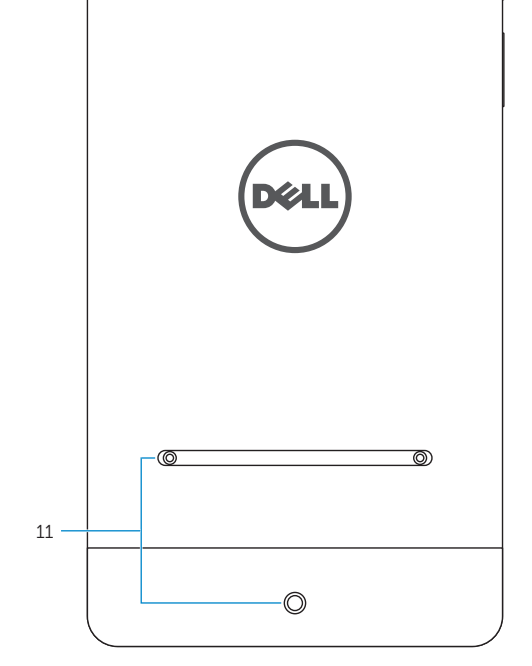

 $-10$ 

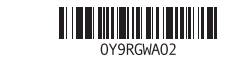

#### Features Caractéristiques | Funktionen Product support and manuals Support produits et manuels Produktsupport und Handbücher dell.com/support dell.com/support/manuals Contact Dell Contacter Dell Kontaktaufnahme mit Dell dell.com/contactdell Regulatory and safety Réglementations et sécurité Sicherheitshinweise und Zulassungsinformationen dell.com/regulatory\_compliance Regulatory model Modèle réglementaire Muster-Modellnummer T02E Regulatory type Type réglementaire Muster-Typnummer T02E001 Tablet model Modèle de la tablette Tablet-Modell Venue 8 7840  $\|\|$  - 1 2  $\bullet \rightarrow 3$

5

 $\overline{\mathcal{A}}$ 

 $\bullet$ 

4

8 6 7 9

**Contract Contract Contract Contract Contract Contract Contract Contract Contract Contract Contract Contract Contract Contract Contract Contract Contract Contract Contract Contract Contract Contract Contract Contract Contr**